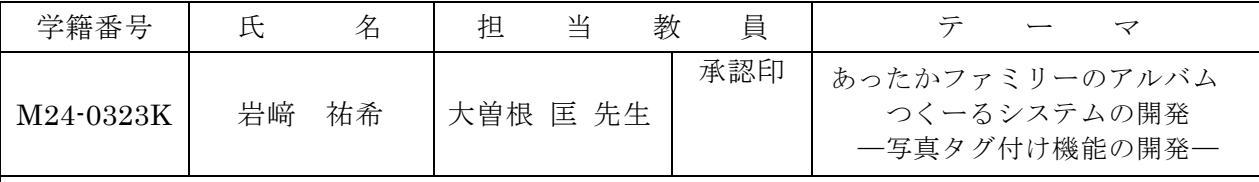

## 1.研究目的

私の家族は、祖父母を含めて仲が良く、暖かい。 そして、私は家族の写真を見ることが好きである。 しかし、その家族の写真を閲覧する際、家族の写っ ている写真を探すのに手間がかかっていた。この問 題点を解決するために、家族を指定するとその家族 を含んだ写真が自動的にアルバムとして表示できる システムを開発したいと考えた。

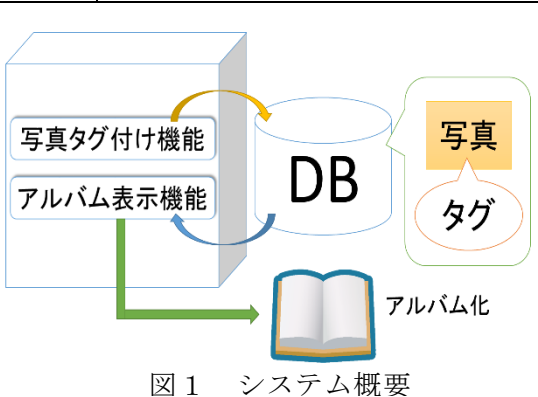

## 2.システム概要

本システムは、自分のパソコンに入っている写真 から指定した家族を含むアルバムを自動的に作成す るシステムである。そのシステム概要を図1に示す。 このシステムには以下の2つの機能をもたせるこ とにした。

(1)写真タグ付け機能

(2)アルバム表示機能

このシステムの中で、筆者は写真タグ付け機能の 開発を担当した。

## 3.写真タグ付け機能の開発

本機能は、取り込んだ写真を参照しながら、写っ ている家族にチェックを入れ、タグ付けをさせる機 能である。その入力画面を図2に示す。この画面で は取り込んだ写真を表示し、写真を見ながら写って いる人物にチェックし、タグ付けできるよう工夫し た。その際、➀のようにアイコンを表示させチェッ クしやすいようにした。また、➁のように、日付や コメントも入力できるようにした。タグをつけ忘れ た場合に手直しできるような工夫も行った。入力後、 ➂の追加ボタンを押すと表1のようなタグ管理シー トを生成する。チェックされている場合は1、され ていない場合は0をタグとして写真ファイル毎に記 録する。このタグ管理シートは、アルバム作成の際 に利用する。 40のグラフボタンを押すと現在、タグ が付いている人物の写っている写真の枚数の統計が グラフとして出力するようにした。このグラフより、 家族の写真におけるランキングがわかる。

## 日直番号 1/4 日付 2015/11/27 コメント 10文字以内で入分  $\mathbf{u}$  $\mathbf{w}$ ゴンカ  $\bigcirc$ 記入方法 日付とコメントを入力してください り済みなら追加を押してください ● ケラフ 真る 進む 遺加 4進むを押すと次の写真に移ります ④ タグ付いて ③

図2 タグ付け入力画面

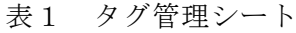

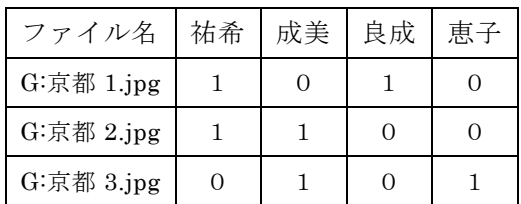

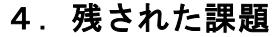

(1)タグ付けで、場所や風景などを選択できる属性を追加したい。

(2)写真をクリックすると、その写真を削除できる削除機能を追加したい。

(3)ドライブ名を自動認識できないので、自動認識機能を追加したい。

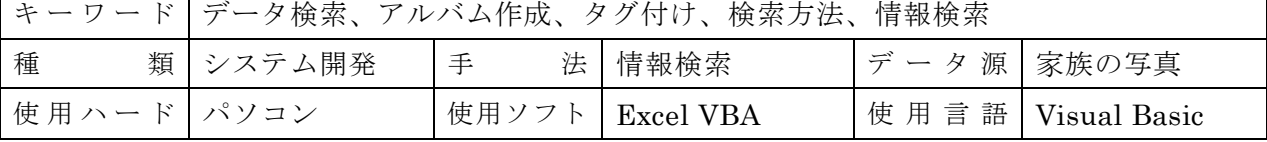